MSSA

# **NM-MSSA**

# **Practice Test Manual**

## **Mathematics, English Language Arts, and Spanish Language Arts**

Grades 3–8

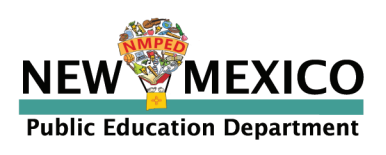

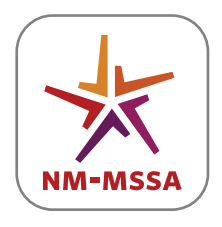

**NEW MEXICO MEASURES OF STUDENT SUCCESS AND ACHIEVEMENT**

## **Table of Contents**

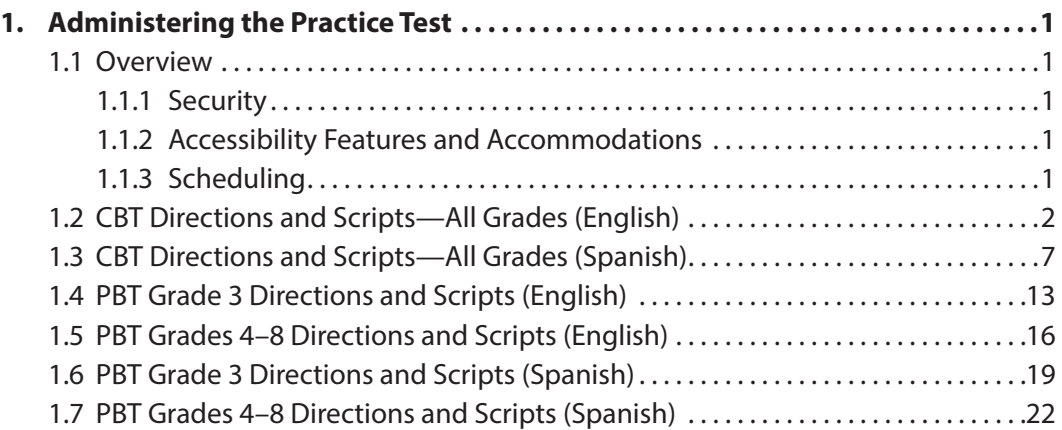

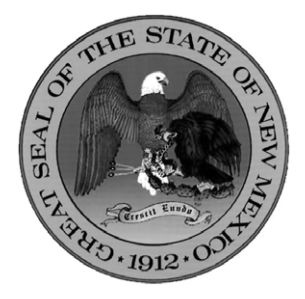

#### **Content and Copyright Information**

This manual was developed by CogniaTM under a contract with the New Mexico Public Education Department (PED) to develop, administer, score, and create reports for the New Mexico Measures of Student Success and Achievement. While the PED has reviewed this manual and posted it on its website, Cognia is responsible for the editorial and technical content.

© 2021 by New Mexico Public Education Department

## <span id="page-2-0"></span>**1. Administering the Practice Test**

## **1.1 Overview**

Administering the practice tests is an important preparation step for both administration staff and students. The practice tests allow students and staff to become familiar with the format and types of questions they will see on the New Mexico Measures of Student Success and Achievement (NM-MSSA) operational test.

Both computer-based and paper-based practice tests are available. Computer-based practice tests contain test items that help familiarize students with computer-based testing tools and the process for identifying and responding to different item types on the testing devices.

## **1.1.1 Security**

The practice tests are accessed using a web browser. Login IDs and passwords are not required. Users simply select the desired test from a drop-down menu.

Test administrators may answer any questions the students have while they are working on the practice test. During the NM-MSSA operational test, assistance will be limited to repeating directions and helping orient students to the test materials.

## **1.1.2 Accessibility Features and Accommodations**

The Mathematics practice tests are available in English and Spanish. The English Language Arts (ELA) and Spanish Language Arts (SLA) practice tests are available in their respective languages. All accessibility features and accommodations available on the NM-MSSA operational test, except the embedded cowriter, are also available on the practice tests, including Text-to-Speech and ASL videos.

The use of calculators is permitted during the second session of NM-MSSA Mathematics tests. For information regarding the allowed calculator specifications, refer to the NM-MSSA Calculator Policy (coming soon).

## **1.1.3 Scheduling**

School Test Coordinators will provide instructions for administering the practice tests. The Mathematics practice tests are estimated to take up to 120 minutes to complete, while the ELA and SLA tests are estimated to take up to 150 minutes. Throughout the school year, students should be provided access to the practice tests. Students with accommodations may need additional practice time to become familiar with all computer-based testing features.

## <span id="page-3-0"></span>**1.2 CBT Directions and Scripts—All Grades (English)**

Instruct students to open their browsers and navigate to the sign-in screen at **nmpracticetest.cognia.org/** [student/login](https://nmpracticetest.cognia.org/student/login). Instruct students to select the practice test—for the appropriate grade, subject, and language from the drop-down menu and click *Go*.

#### **SAY We will now begin a practice test for the New Mexico Measures of Student Success and Achievement (NM-MSSA).**

**The practice test has the same kinds of questions that you will see on the real test, but your answers to questions on this practice test do not count toward your NM-MSSA score.**

**In addition, this practice test will allow you to use the online tools that you will see on the real test.** 

#### **SAY Click the blue button that says** *Session 1***.**

**Because this is a practice test, you should now see an Options screen showing different accessibility options. On the actual NM-MSSA operational test, you will see this screen only if you have been assigned an accessibility feature or accommodation.** [Pause to make sure students are on the correct screen. Note that for the operational test, if a student has the Allow Accessibility Mode option, you will need to enter the proctor password on the options page.]

#### **SAY Click the** *Continue* **button. The page you are on should be titled "Session 1 Directions." Follow along as I read them aloud.**

 $\Box$  [If administering a Mathematics practice test, say the following.]

#### **Today you will take a test in mathematics.**

- Â [For grade 3, say] **For this test, you will answer different types of questions.**
- Â [For grades 4–8, say] **For this test, you will answer selected-response and constructed-response questions.**

**Some of the questions may look different from test questions you have seen before, and some may ask about material that is new to you, but it is important to do your best.**

**If you are not sure of the answer to a question, you should still try to answer it.**

- Â [For Session 1, say] **You may NOT use a calculator to answer the questions in this session.**
- Â [For Session 2, say] **You MAY use a calculator to answer the questions in this session.**
- $\Box$  [If administering an ELA practice test, say the following.]
- $\bullet$  [For Session 1, say]

**Today you will take a test in reading.** 

**For this test, you will read passages and then answer questions about the passages.**

**Some of the questions may look different from test questions you have seen before, and some may ask about material that is new to you, but it is important to do your best.**

**If you are not sure of the answer to a question, you should still try to answer it.**

 $\triangleright$  [For Session 2, say]

**Today you will take a test in writing and language.**

**For this test you will read passages and answer questions. Some questions might ask about how to improve the passage. Other questions might ask you to correct errors in the passage.**

**Some of the questions may look different from test questions you have seen before, and some may ask about material that is new to you, but it is important to do your best.**

**If you are not sure of the answer to a question, you should still try to answer it.**

**Are there any questions?** [If there are any procedural questions, reread the directions pertaining to the question(s).]

**SAY Now click the** *Continue* **button, and we will go over some tools and navigation instructions together. The first question in Session 1 should be showing on your screen. Look at the buttons on the bottom right of the screen.**

Back Next Pause/Exit

**SAY These are your navigation buttons.** *Clear* **will clear your answers for the questions on the page. If you click this button, you will be asked if you are sure you want to clear the current question.** 

*Pause/Exit* **will take you to another screen, where you will have the option to pause the test, exit the test, or cancel. If you select** *Pause Test***, a timer will begin to count down from 60 minutes. To return to your test within that 60 minutes, click** *Resume***. Any sketch or highlighting you did before pausing will still be there when you resume. If you do not return within 60 minutes after pausing, or if you select** *Exit Test***, you will be exited from the test. Any notes, sketches, or highlighting will be deleted. To resume testing, you will need to log in again by selecting the correct practice test from the drop-down menu on the sign-in screen.**

**Clicking the** *Next* **button will take you to the next question. Click the** *Next* **button now. Clicking the** *Back* **button will take you to the previous item. Click the** *Back* **button now. You can bookmark any item to go back to later by clicking on the star next to the item number in the upper left of the screen, next to the question number. Click this star now.**

**Another way to navigate through the form is by using the Test Map. You can access the Test Map by clicking the down arrow next to the question number at the top left of the screen. Click this arrow now.**

**The Test Map is a visual representation of all of the questions on the test. Answered questions will appear blue; questions you have viewed, but not answered are red; bookmarked questions have a yellow star next to them; and questions that have not been visited are gray. (Notice that you have a bookmarked question.) Clicking a question number will take you directly to that question on the test. You can also pause or return to the test from the Test Map.**

**Click the first question number on your test map. You are now back to the first question in Session 1. Click the bookmark star to remove the bookmark.**

**In the lower-left corner is your toolbox. There you will see several tools available to use on this test.**

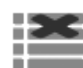

 **The Answer Eliminator tool looks like lines with an X over them. This tool allows you to put a red X through answer choices on multiple choice items. Click the tool now to enable it. Then click answer choice "A." A red X will appear over the answer choice, and you will not be able to select it as the correct answer. If you change your mind, you can remove the red X by clicking it. Click answer choice "A" now to remove the red X. When you are ready to select the correct answer, you must first click the Answer Eliminator tool in the toolbar to disable it. Click the tool now.**

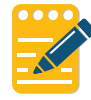

 **The Notepad tool looks like a pencil and a pad of paper. You can use the Notepad tool to make notes, plan your response, or work out questions. You can also copy and paste from the Notepad into the constructed-response answer space. Notes typed in the Notepad tool will NOT be saved or scored, so you must type your answer in the designated answer space.**

**Click the Notepad tool now. You can move the Notepad by clicking in the dark band at the bottom and dragging to the new location. You can also resize the Notepad by clicking the right corner of the band and dragging out or in. Click the "X" in the upperright corner of the Notepad tool to close it.** 

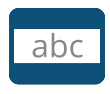

 **The Line Reader tool has the letters "abc." This tool provides a small window that you can move up and down the page to cover some of the words to help with reading.** 

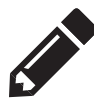

 **The Sketch tool looks like a pencil. Clicking on it will open a toolbox containing several colored pencils, an eraser, and a highlighter. Use this tool to highlight parts of the passage or question that you want to stand out. Do not use it to write your answers. Click this tool now.** 

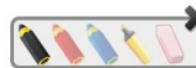

**Now, click the yellow highlighter and highlight a word in the item. Now click the blue pencil and circle a word in the item. You can erase** 

**the marks you just made by clicking the eraser and then clicking the mark. Click the "X" in the upper right corner of the tool to close the Sketch tool.**

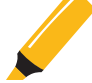

 **The Text Highlight tool looks like a highlighter. This tool will allow you to select specific words you want to highlight.**

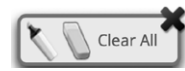

 **From the pop-up menu, you can choose to highlight text or use the eraser to remove some or all of the highlighted text.**

 $\Box$  [If administering a Mathematics practice test, say the following.]

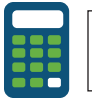

**The calculator tool looks like a calculator and is available only during Session 2.** 

 $\Box$  [If administering an ELA practice test, say the following.]

**Passages will appear on the left of your screen, and questions will appear on the right of your screen. Some questions go with multiple passages. You may switch between different passages by clicking the passage tabs above the passages.** 

**Whenever you begin a new question, Passage 1 will appear on the left of your screen. Every time you see a question about Passage 2, you will need to click on the tab that says "Passage 2" to read the text.**

**When you come to the last item in the test, you will see the** *Finish* **button on the bottom right of the screen. Once you have answered the last item, the** *Finish* **button will turn green. Click** *Finish* **to be taken to the Summary Page.**

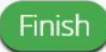

**The Summary Page, like the Test Map, visually identifies the number of completed questions, unanswered questions, and bookmarked questions. You may click any question to return directly to that specific question or click** *Return to test* **to go back to the last question in the test.**

**When you have answered all of the questions, click** *Turn In***.**

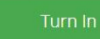

**Are there any questions about available tools and navigation?** [If there are any procedural questions, reread the directions pertaining to the question(s).]

**SAY Begin with the first question in Session 1. Work until you reach the end of this session.**

**You may go back to any of the questions in this session to review your answers. Does everyone understand what to do?** [If there are any procedural questions, reread the directions pertaining to the question(s).]

#### **SAY You will have as much time as you need to answer the questions in this session. If you are not sure about the answer to a question, do the best you can.**

 $\bigcirc$  [If administering Session 1, say the following.]

**When you are finished with this session you may sit quietly or read a book at your desk. Are there any questions?** [If there are any procedural questions, reread the directions pertaining to the question(s).]

 $\bigcirc$  [If administering Session 2, say the following.]

**When you are finished with this session,** *Turn In* **your test. Then you may sit quietly or read a book at your desk. Are there any questions?**

#### **SAY You may begin.**

You may assist students during the practice test session. Be sure that students in your group clearly understand how to navigate between questions, answer the different types of questions, bookmark and unbookmark questions, and use the rest of the basic tools.

During this session, you may answer any questions the students have while they are working. During actual NM-MSSA sessions, assistance will be limited to helping with technology issues and repeating directions. When students turn in the practice test, they will see their score and can select each item to see the correct answer. Constructed response items will not be scored.

If you are administering Session 2 on the same day, instruct students to proceed to the next session and read the session directions for Session 2; there is no need to re-read the directions from the beginning. If administering Session 2 on a different day, you may re-read the instructions, inserting the relevant session number where appropriate.

## <span id="page-8-0"></span>**1.3 CBT Directions and Scripts—All Grades (Spanish)**

Instruct students to open their browsers and navigate to the sign-in screen at **[nmpracticetest.cognia.org/](https://nmpracticetest.cognia.org/student/login)** [student/login](https://nmpracticetest.cognia.org/student/login).

Read the following instructions for students to select **Español** from the drop-down box in the lower left corner of the sign-in screen. This must be selected before the students log into the Spanish version of the practice test.

**SAY En la esquina inferior izquierda de la pantalla de inicio de sesión hay un cuadro desplegable que dice "English" con una flecha al lado. Hagan clic en la flecha y luego seleccionen "Español". Las palabras en la pantalla de inicio de sesión ahora deben estar en español. Levanten la mano si en su pantalla no ven texto en español.**

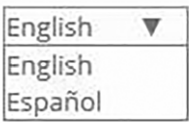

Work with students who need help changing the language to Spanish. Next instruct students to select the practice test—for the appropriate grade, subject, and language—from the drop-down menu and click *Go*.

**SAY Ahora comenzaremos la prueba de práctica de las Medidas Sobre los Logros y el Éxito de los Estudiantes en Nuevo México (NM-MSSA, por sus siglas en inglés).**

**La prueba de práctica tiene el mismo tipo de preguntas que verán en el examen real pero sus respuestas a estas preguntas en esta prueba no afectarán su calificación en la evaluación de NM-MSSA.**

**Además, esta prueba de práctica les permitirá usar las herramientas en línea que verán en el examen real.**

**Hagan clic en el botón azul que dice** *Sesión 1***.** 

- Â **Debido a que esta es una prueba de práctica, ahora deben ver la pantalla de Opciones que muestra diferentes opciones de accesibilidad. En la prueba real de la NM-MSSA, solo verán esta pantalla si se les ha asignado una función de accesibilidad o adaptación.**  [Pause to make sure students are on the correct screen. Note that for the operational test, if a student has the Allow Accessibility Mode option, you will need to enter the proctor password on the options page.]
- **SAY Hagan clic en el botón** *Continuar***. La página en la que se encuentran debe llamarse "Sesión 1 Instrucciones". Vayan siguiéndolas mientras yo las leo en voz alta.**

#### **Hoy vas a tomar una prueba de matemáticas.**

- Â [For grade 3, say] **En esta prueba, vas a responder diferentes tipos de preguntas.**
- Â [For grades 4–8, say] **En esta prueba vas a responder preguntas de opción múltiple y preguntas de respuesta abierta.**

**Algunas de las preguntas pueden parecer diferentes de las preguntas que has visto antes y es posible que algunas preguntas se refieran a información nueva para ti, pero es importante que contestes lo mejor que puedas.**

**Aun si no estás seguro de la respuesta a una pregunta, debes tratar de responderla.**

- Â [For Session 1, say] **NO puedes usar calculadora para responder las preguntas de esta sesión.**
- Â [For Session 2, say] **SÍ puedes usar calculadora para responder las preguntas de esta sesión.**
- $\Box$  [If administering an SLA practice test, say the following.]
- $\bullet$  [For Session 1, say]

**Hoy vas a tomar una prueba de lectura.** 

**En esta prueba, vas a leer pasajes y luego vas a contestar preguntas acerca de los pasajes.** 

**Algunas de las preguntas pueden parecer diferentes de las preguntas que has visto antes y es posible que algunas preguntas se refieran a información nueva para ti, pero es importante que contestes lo mejor que puedas.** 

**Aun si no estás seguro de la respuesta a una pregunta, debes tratar de responderla.**

 $\triangleright$  [For Session 2, say]

**Hoy vas a tomar una prueba de escritura y uso del lenguaje.** 

**En esta prueba, vas a leer pasajes y luego vas a contestar preguntas. En algunas preguntas te preguntarán cómo se puede mejorar un pasaje. En otras preguntas se te puede pedir que corrijas errores del pasaje.** 

**Algunas de las preguntas pueden parecer diferentes de las preguntas que has visto antes y es posible que algunas preguntas se refieran a información nueva para ti, pero es importante que contestes lo mejor que puedas.** 

**Aun si no estás seguro de la respuesta a una pregunta, debes tratar de responderla.**

**¿Tienen alguna pregunta?** [If there are any procedural questions, reread the directions pertaining to the question(s).]

**SAY Ahora, hagan clic en el botón de** *Continuar***, y veremos algunas de las herramientas y las instrucciones de navegación juntos. La primera pregunta en la Sesión 1 debe aparecer en sus pantallas ahora. Vean los botones de la parte inferior derecha de la pantalla.**

Regresar Seguir Borrar Pausar/Salir

**Éstos son sus botones de navegación. El botón de** *Borrar* **borrará sus respuestas a las preguntas en la página. Si hacen clic en este botón, se les preguntará si están seguros de que quieren borrar esa respuesta.**

**El botón de** *Pausar/Salir* **los llevará a otra pantalla donde tendrán la opción de pausar, salir de la prueba o cancelar la prueba. Si seleccionan** *Pausar la prueba***, un cronómetro comenzará a contar 60 minutos. Para volver a la prueba dentro de esos 60 minutos, hagan clic en** *Reanudar***. Cualquier bosquejo o dibujo que hayan hecho o cualquier texto que hayan resaltado antes de parar la prueba todavía estará ahí cuando continúen. Si no vuelven a la prueba dentro de los 60 minutos siguientes al momento en que pararon la prueba o si seleccionan** *Salir de la prueba***, saldrán de la prueba. Cualquier bosquejo o dibujo que hayan hecho o texto que hayan resaltado se borrará. Para reanudar la prueba, deberán iniciar su sesión nuevamente seleccionando la prueba de práctica correcta del menú desplegable en la pantalla de inicio de sesión.**

**Hacer clic en el botón de** *Seguir* **los llevará a la pregunta siguiente. Hagan clic en el botón de** *Seguir* **ahora. Hacer clic en el botón de** *Regresar* **los llevará a la pregunta anterior. Hacer clic en el botón de** *Regresar* **ahora. Ustedes pueden añadir a sus favoritos cualquier pregunta para regresar a ella más tarde haciendo clic en la estrella que aparece enseguida del número de la pregunta en la parte superior izquierda de la pantalla. Hagan clic en la estrella ahora.**

**Otra manera de navegar por la prueba es utilizando el mapa de la prueba. Ustedes pueden acceder al mapa de la prueba haciendo clic en la flecha que está apuntando hacia abajo enseguida del número de la pregunta en la parte superior izquierda de la pantalla. Hagan clic en la flecha ahora.**

**El mapa de la prueba es una representación visual de todas las preguntas del examen. Las preguntas ya contestadas aparecerán en azul; las que ya han visto, pero que no han contestado, en rojo; las preguntas añadidas a sus favoritos tendrán una estrella amarilla a un lado; y las preguntas que no han visto aún aparecerán en gris (observen que tienen una pregunta añadida a sus favoritos). Al hacer clic en el número de una pregunta, eso los llevará directamente a esa pregunta de la prueba. También pueden hacer una pausa o regresar a la prueba desde el mapa de la prueba.**

**Hagan clic en el número de la primera pregunta en su mapa de la prueba. Ahora ya están otra vez en la primera pregunta de la Sesión 1. Hagan clic en la estrella de sus favoritos para borrarla.**

**En la esquina inferior izquierda encontrarán su caja de herramientas. Allí verán varias herramientas disponibles para usar en esta prueba.**

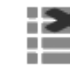

 **La herramienta para eliminar la respuesta muestra unas líneas con una X sobre ellas. Esta herramienta les permite poner una X en rojo en las opciones de respuesta en preguntas de opción múltiple. Hagan clic en la herramienta ahora para activarla. Después hagan clic en la opción de respuesta "A". Una X en rojo aparecerá sobre la respuesta elegida y no podrán seleccionarla como la respuesta correcta. Si cambian de opinión, pueden quitar la X en rojo haciendo clic en ella. Hagan clic en la opción de respuesta "A" ahora para quitar la X en rojo. Cuando estén listos para seleccionar la respuesta correcta, primero deberán hacer clic en la herramienta para eliminar respuestas en la barra de herramientas para desactivarla. Hagan clic en la herramienta ahora.**

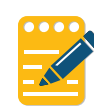

 **La herramienta Bloc de notas se parece a un lápiz y un bloc de papel. Pueden usar la herramienta para escribir notas, planificar su respuesta o resolver las preguntas. También pueden copiar y pegar el contenido del bloc de notas en el espacio de respuesta para las preguntas de de respuesta abierta. Los apuntes hechos en la herramienta del Bloc de notas NO se guardarán ni se calificarán, así que tienen que escribir su respuesta en el espacio designado.**

**Hagan clic en la herramienta del Bloc de notas ahora. Pueden mover el bloc haciendo clic en la línea oscura que aparece en la parte de abajo del bloc y arrastrándola a su nueva ubicación. También pueden cambiar el tamaño del bloc haciendo clic en la esquina derecha de la línea oscura y arrastrándola hacia la derecha o la izquierda. Hagan clic en la "X" que aparece en la esquina superior derecha de la herramienta del Bloc de notas para cerrarla.**

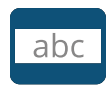

 **La herramienta de la Regla de lectura tiene las letras "abc". Esta herramienta proporciona una pequeña ventana que pueden mover hacia arriba y hacia abajo de la página para cubrir algunas de las palabras y ayudar con la lectura.** 

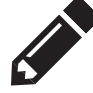

 **La herramienta de Dibujo se parece a un lápiz. Al hacer clic en ella, se abrirá una caja de herramientas que contiene varios lápices de colores, un borrador y un marcador. Usen esta herramienta para resaltar partes del párrafo o pregunta que deseen destacar. No la usen para escribir sus respuestas. Hagan clic en esta herramienta ahora.**

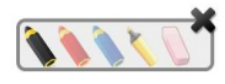

**Ahora, hagan clic en el marcador amarillo y marquen una palabra en la pregunta. Ahora hagan clic en el lápiz azul y encierren en un círculo una palabra de la pregunta. Pueden borrar las marcas que acaban de hacer haciendo clic en el borrador y luego en la marca. Hagan clic en la "X" en la esquina superior derecha de la herramienta para cerrar la herramienta de Dibujo.**

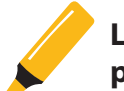

 **La herramienta Resaltar el texto se parece a un marcador. Esta herramienta les permitirá seleccionar palabras específicas que deseen resaltar.**

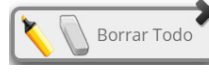

 **Desde el menú que aparece cuando hacen clic en esta herramienta, pueden elegir resaltar el texto o usar el borrador para eliminar parte o la totalidad del texto resaltado.**

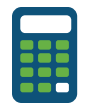

**La herramienta de la Calculadora se ve como una calculadora y está disponible solo durante la Sesión 2.**

 $\bigcirc$  [If administering an SLA practice test, say the following.]

**Los pasajes aparecerán en el lado izquierdo de la pantalla y las preguntas aparecerán en el lado derecho. Algunas preguntas corresponden a varios pasajes. Pueden pasar de un pasaje a otro haciendo clic en las pestañas que están arriba de los pasajes.**

**Siempre que vayan a una nueva pregunta, el Pasaje 1 aparecerá en el lado izquierdo de la pantalla. Cada vez que vean una pregunta sobre el Pasaje 2, necesitarán hacer clic en la pestaña que dice "Pasaje 2" para leer el texto.**

**Cuando lleguen a la última pregunta de la prueba, verán el botón de** *Terminar* **en la parte inferior derecha de la pantalla. Una vez que hayan contestado la última pregunta, hagan clic en** *Terminar* **para ir a la página de resumen.**

#### Terminar

**Esta página, al igual que el mapa de la prueba, identifica visualmente el número de preguntas contestadas, preguntas sin contestar y preguntas añadidas a sus favoritos. Pueden hacer clic en cualquiera de ellas para regresar directamente a esa pregunta específica, o** *Regresar a la prueba* **para volver a la última pregunta del examen.**

**Cuando hayan contestado todas las preguntas, hagan clic en** *Entregar***.**

#### Entregar

**¿Tienen alguna pregunta sobre las herramientas disponibles y la navegación?** [If there are any procedural questions, reread the directions pertaining to the question(s).]

**SAY Comiencen con la primera pregunta en la Sesión 1. Trabajen hasta llegar al final de esta sesión.**

**Pueden regresar a cualquiera de las preguntas de esta sesión para revisar sus respuestas. ¿Todos entienden lo que tienen qué hacer?** [If there are any procedural questions, reread the directions pertaining to the question(s).]

#### **SAY Tendrán todo el tiempo que necesiten para responder a las preguntas de esta sesión. Si no están seguros de la respuesta a una pregunta, hagan su mejor esfuerzo.**

 $\bigcirc$  [If administering Session 1, say the following.]

**Cuando terminen con esta sesión, pueden quedarse sentados en silencio o leer un libro en su escritorio. ¿Tienen alguna pregunta?** [If there are any procedural questions, reread the directions pertaining to the question(s).]

 $\bigcirc$  [If administering Session 2, say the following.]

**Cuando terminen con esta sesión, hagan clic en** *Entregar***. Luego pueden quedarse sentados en silencio o leer un libro en su escritorio. ¿Tienen alguna pregunta?**

#### **SAY Pueden comenzar.**

You may assist students during the practice test session. Be sure that students in your group clearly understand how to navigate between questions, answer the different types of questions, bookmark and unbookmark questions, and use the rest of the basic tools.

During this session, you may answer any questions the students have while they are working. During actual NM-MSSA sessions, assistance will be limited to helping with technology issues and repeating directions. When students turn in the practice test, they will see their score and can select each item to see the correct answer. Constructed response items will not be scored.

If you are administering Session 2 on the same day, instruct students to proceed to the next session and read the session directions for Session 2; there is no need to re-read the directions from the beginning. If administering Session 2 on a different day, you may re-read the instructions, inserting the relevant session number where appropriate.

## <span id="page-14-0"></span>**1.4 PBT Grade 3 Directions and Scripts (English)**

#### **Materials Needed:**

- test booklets, sharpened No. 2 pencils with erasers, scrap paper
- For Mathematics:
	- › basic calculators
- **SAY We will now begin a practice test for the New Mexico Measures of Student Success and Achievement (NM-MSSA). The practice test has the same kinds of questions that you will see on the real test, but your answers to questions on this practice test do not count toward your NM-MSSA score.**

#### **I will now give you your test booklet. Leave it closed until I tell you what to do.**

[Distribute test booklets, scrap paper, and two pencils to each student. If administering a Mathematics practice test, also distribute calculators for use during Session 2; students may use basic calculators.]

#### **SAY Only No. 2 pencils may be used. Mechanical pencils may NOT be used.**

**Look at the name boxes on the back cover of your test booklet. Print your first and last name neatly in the boxes.** [Pause.]

#### **SAY Open your test booklet to the Session 1 directions.**

Walk around the room to make sure everyone has the booklets open to the correct page.

**SAY In this session, some questions will have specific directions explaining how to answer. For some questions, you may need to choose more than one correct answer. You will answer other questions by writing your answers in the boxes provided in your test booklet. Be sure to fit your answers within the boxes. Some questions have two or more parts. Be sure to answer all parts. While you are working, be sure to erase completely any changes that you make and completely fill in the bubble for your intended answer.** 

**Look at the directions in the test booklet at the top of the page. Follow along as I read them aloud.**

**Today you will take a test in mathematics. For this test, you will answer different types of questions. Some of the questions may look different from test questions you have seen before, and some may ask about material that is new to you, but it is important to do your best. If you are not sure of the answer to a question, you should still try to answer it.**

- Â [For Session 1, say] **You may NOT use a calculator to answer the questions in this session.**
- Â [For Session 2, say] **You MAY use a calculator to answer the questions in this session.**
- $\Box$  [If administering an ELA practice test, say the following.]
- $\supset$  [For Session 1, say]

**Today you will take a test in reading.** 

**For this test, you will read passages and then answer questions about the passages.**

**Some of the questions may look different from test questions you have seen before, and some may ask about material that is new to you, but it is important to do your best.**

**If you are not sure of the answer to a question, you should still try to answer it.**

 $\bullet$  [For Session 2, say]

**Today you will take a test in writing and language.**

**For this test you will read passages and answer questions. Some questions might ask about how to improve the passage. Other questions might ask you to correct errors in the passage.**

**Some of the questions may look different from test questions you have seen before, and some may ask about material that is new to you, but it is important to do your best.**

**If you are not sure of the answer to a question, you should still try to answer it.**

**Are there any questions?** [If there are any procedural questions, reread the directions pertaining to the question(s).]

**SAY You will have as much time as you need to answer the questions in this session. If you are not sure about the answer to a question, do the best you can. Begin with the first question in this session and continue working until you see the stop sign. Do not work past the stop sign. Remember to mark or write all of your answers inside the answer boxes in the test booklet.** 

**When you are finished with this session, close your test booklet. You may then sit quietly or quietly read a book at your desk. Do you have any questions?** [If there are any procedural questions, reread the directions pertaining to the question(s).]

#### **SAY You may begin.**

You may assist students during the practice test session. You may answer any questions the students have while they are working. During actual NM-MSSA sessions, assistance will be limited to helping with material issues and repeating directions.

If you are administering Session 2 on the same day, instruct students to proceed to the next session and read the session directions for Session 2; there is no need to re-read the directions from the beginning. If administering Session 2 on a different day, you may re-read the instructions, inserting the relevant session number where appropriate. If administering a Mathematics assessment, make sure to distribute calculators to students who did not bring their own.

## <span id="page-17-0"></span>**1.5 PBT Grades 4–8 Directions and Scripts (English)**

#### **Materials Needed:**

- test booklets, answer documents, sharpened No. 2 pencils with erasers, scrap paper
- For Mathematics:
	- › calculators (basic, Grades 4–6; scientific, Grades 7 and 8)
- **SAY We will now begin a practice test for the New Mexico Measures of Student Success and Achievement (NM-MSSA). The practice test has the same kinds of questions that you will see on the real test, but your answers to questions on this practice test do not count toward your NM-MSSA score.**

**I will now give you your test booklet and answer document. Leave both closed until I tell you what to do.** 

Â [If administering a Mathematics practice test, say] **I will also give you a calculator.** 

[Distribute the test booklets, answer documents, scrap paper, and two pencils to each student. If administering a Mathematics practice test, also distribute calculators for use in Session 2; students in grades 4–6 may use basic calculators, while students in grades 7 and 8 may use scientific calculators.]

#### **SAY Only No. 2 pencils may be used. Mechanical pencils may NOT be used.**

**Look at the name box on the front cover of your answer document. Print your first and last name neatly on the line.** [Pause.]

#### **SAY Open your test booklet to the Session 1 directions. Open your answer document to the first page that says "Session 1." Do not fold your answer document back during this test.**

Walk around the room to make sure everyone has the booklets open to the correct pages. Answer documents should be open flat, not folded back.

**SAY In this session, some questions will have specific directions explaining how to answer. For some questions, you may need to choose more than one correct answer. You will answer other questions by writing your answers in the boxes provided in your answer document. Be sure to fit your answers within the boxes. Some questions have two or more parts. Be sure to answer all parts. While you are working, be sure to erase completely any changes that you make and completely fill in the bubble for your intended answer.** 

**Look at the directions in the test booklet at the top of the page. Follow along as I read them aloud.** 

**Today you will take a test in mathematics. For this test, you will answer selectedresponse and constructed-response questions. Some of the questions may look different from test questions you have seen before, and some may ask about material that is new to you, but it is important to do your best. If you are not sure of the answer to a question, you should still try to answer it.** 

- Â [For Session 1, say] **You may NOT use a calculator to answer the questions in this session.**
- Â [For Session 2, say] **You may use a calculator to answer the questions in this session.**
- $\Box$  [If administering an ELA practice test, say the following.]
- $\supset$  [For Session 1, say]

**Today you will take a test in reading.** 

**For this test, you will read passages and then answer questions about the passages.**

**Some of the questions may look different from test questions you have seen before, and some may ask about material that is new to you, but it is important to do your best.**

**If you are not sure of the answer to a question, you should still try to answer it.**

**••** [For Session 2, say]

**Today you will take a test in writing and language.**

**For this test you will read passages and answer questions. Some questions might ask about how to improve the passage. Other questions might ask you to correct errors in the passage.**

**Some of the questions may look different from test questions you have seen before, and some may ask about material that is new to you, but it is important to do your best.**

**If you are not sure of the answer to a question, you should still try to answer it.**

**Are there any questions?** [If there are any procedural questions, reread the directions pertaining to the question(s).]

**SAY You will have as much time as you need to answer the questions in this session. If you are not sure about the answer to a question, do the best you can. You may draw or write in your test booklet if this will help you answer the questions. Begin with the first question in this session and continue working until you see the stop sign. Do not work past the stop sign. Remember to mark or write all of your answers inside the answer boxes in the answer document. Anything written in the test booklet will NOT be scored.** 

**When you are finished with this session, close your test booklet and answer document and insert your answer document into your test booklet. You may then sit quietly or quietly read a book at your desk. Do you have any questions?** [If there are any procedural questions, reread the directions pertaining to the question(s).]

#### **SAY You may begin.**

You may assist students during the practice test session. You may answer any questions the students have while they are working. During actual NM-MSSA sessions, assistance will be limited to helping with material issues and repeating directions.

If you are administering Session 2 on the same day, instruct students to proceed to the next session and read the session directions for Session 2; there is no need to re-read the directions from the beginning. If administering Session 2 on a different day, you may re-read the instructions, inserting the relevant session number where appropriate. If administering a Mathematics assessment, make sure to distribute calculators to students who did not bring their own.

## <span id="page-20-0"></span>**1.6 PBT Grade 3 Directions and Scripts (Spanish)**

#### **Materials Needed:**

- test booklets, sharpened No. 2 pencils with erasers, scrap paper
- For Mathematics:
	- › basic calculators
- **SAY Ahora comenzaremos la prueba de práctica de las Medidas Sobre los Logros y el Éxito de los Estudiantes en Nuevo México (NM-MSSA, por sus siglas en inglés). La prueba de práctica tiene el mismo tipo de preguntas que verán en el examen real pero sus respuestas a estas preguntas en esta prueba no afectarán su calificación en la evaluación de NM-MSSA.**

**Ahora voy a entregarles su folleto de prueba. Déjenlo cerrado hasta que yo les diga lo que van a hacer.**

[Distribute the test booklets, scrap paper, and two pencils to each student. If administering a Mathematics practice test, also distribute calculators for use during Session 2; students may use basic calculators.]

#### **SAY Sólo pueden usar lápices número 2. NO pueden usar lápices mecánicos.**

**Busquen los recuadros para escribir el nombre en la contraportada de su folleto de prueba. Escriban su nombre y apellido con claridad en los recuadros.** [Pause.]

#### **SAY Abran su folleto de prueba en las instrucciones de la Sesión 1.**

Walk around the room to make sure everyone has the booklets open to the correct page.

**SAY En esta sesión, algunas preguntas tendrán instrucciones específicas que explican cómo responder. Para algunas preguntas, puede ser que necesiten elegir más de una respuesta correcta. Otras preguntas las responderán escribiendo sus respuestas en los recuadros provistos en su folleto de prueba. Asegúrense de utilizar solo el espacio en los recuadros. Algunas preguntas tienen dos o más partes. Asegúrense de responder todas las partes de la pregunta. Mientras trabajan, asegúrense de borrar bien cualquier cambio que hagan y de rellenar completamente el círculo de la respuesta seleccionada.**

**Lean las instrucciones del folleto de prueba al inicio de la página. Vayan siguiéndolas mientras yo las leo en voz alta.** 

**Hoy vas a tomar una prueba de matemáticas. En esta prueba, vas a responder diferentes tipos de preguntas. Algunas de las preguntas pueden parecer diferentes de las preguntas que has visto antes y es posible que algunas preguntas se refieran a información nueva para ti, pero es importante que contestes lo mejor que puedas. Aun si no estás seguro de la respuesta a una pregunta, debes tratar de responderla.**

- Â [For Session 1, say] **NO puedes usar calculadora para responder las preguntas de esta sesión.**
- Â [For Session 2, say] **SÍ puedes usar calculadora para responder las preguntas de esta sesión.**
- $\bigcirc$  [If administering an SLA practice test, say the following.]
- $\bullet$  [For Session 1, say]

#### **Hoy vas a tomar una prueba de lectura.**

**En esta prueba, vas a leer pasajes y luego vas a contestar preguntas acerca de los pasajes.** 

**Algunas de las preguntas pueden parecer diferentes de las preguntas que has visto antes y es posible que algunas preguntas se refieran a información nueva para ti, pero es importante que contestes lo mejor que puedas.** 

**Aun si no estás seguro de la respuesta a una pregunta, debes tratar de responderla.**

#### $\bullet$  [For Session 2, say]

**Hoy vas a tomar una prueba de escritura y uso del lenguaje.** 

**En esta prueba, vas a leer pasajes y luego vas a contestar preguntas. En algunas preguntas te preguntarán cómo se puede mejorar un pasaje. En otras preguntas se te puede pedir que corrijas errores del pasaje.** 

**Algunas de las preguntas pueden parecer diferentes de las preguntas que has visto antes y es posible que algunas preguntas se refieran a información nueva para ti, pero es importante que contestes lo mejor que puedas.** 

**Aun si no estás seguro de la respuesta a una pregunta, debes tratar de responderla.**

*i***Tienen alguna pregunta?** [If there are any procedural questions, reread the directions pertaining to the question(s).]

**SAY Tendrán todo el tiempo que necesiten para responder a las preguntas de esta sesión. Si no están seguros de la respuesta a una pregunta, hagan su mejor esfuerzo. Comiencen con la primera pregunta en esta sesión y continúen trabajando hasta que vean el simbolo de ALTO. No hagan nada más allá del simbolo de ALTO. Recuerden marcar o escribir todas sus respuestas en los recuadros proporcionados en su folleto de prueba.** 

**Cuando hayan terminado esta sesión, cierren su folleto de prueba. Luego, pueden quedarse sentados en silencio o leer un libro en su escritorio sin hacer ruido.** 

**¿Tienen alguna pregunta?** [If there are any procedural questions, reread the directions pertaining to the question(s).]

#### **SAY Pueden comenzar.**

You may assist students during the practice test session. You may answer any questions the students have while they are working. During actual NM-MSSA sessions, assistance will be limited to helping with material issues and repeating directions.

If you are administering Session 2 on the same day, instruct students to proceed to the next session and read the session directions for Session 2; there is no need to re-read the directions from the beginning. If administering Session 2 on a different day, you may re-read the instructions, inserting the relevant session number where appropriate. If administering a Mathematics assessment, make sure to distribute calculators to students who did not bring their own.

## <span id="page-23-0"></span>**1.7 PBT Grades 4–8 Directions and Scripts (Spanish)**

#### **Materials Needed:**

- test booklets, answer documents, sharpened No. 2 pencils with erasers, scrap paper
- For Mathematics:
	- › calculators (basic, Grades 4–6; scientific, Grades 7 and 8)
- **SAY Ahora comenzaremos la prueba de práctica de las Medidas Sobre los Logros y el Éxito de los Estudiantes en Nuevo México (NM-MSSA, por sus siglas en inglés). La prueba de práctica tiene el mismo tipo de preguntas que verán en el examen real pero sus respuestas a estas preguntas en esta prueba no afectarán su calificación en la evaluación de NM-MSSA.**

**Ahora voy a entregarles su folleto de prueba y su documento de respuestas. Manténganlos cerrados hasta que yo les diga lo que van a hacer.**

Â [If administering a Mathematics practice test, say] **También les daré una calculadora.**

[Distribute the test booklets, answer documents, scrap paper, and two pencils to each student. If administering a Mathematics practice test, also distribute calculators for use in Session 2; students in grades 4–6 may use basic calculators, while students in grades 7 and 8 may use scientific calculators.]

#### **SAY Sólo pueden usar lápices número 2. NO pueden usar lápices mecánicos.**

**Busquen el recuadro para escribir el nombre en la portada de su documento de respuestas. Escriban su nombre y apellido con claridad sobre la línea.** [Pause.]

#### **SAY Abran su folleto de prueba en las instrucciones de la Sesión 1. Abran su documento de respuestas en la primera página, que dice "Sesión 1." No pongan su documento de respuestas boca abajo durante esta prueba.**

Walk around the room to make sure everyone has the booklets open to the correct pages. Answer documents should be open flat, not folded back.

**SAY En esta sesión, algunas preguntas tendrán instrucciones específicas que explican cómo responder. Para algunas preguntas, puede ser que necesiten elegir más de una respuesta correcta. Otras preguntas las responderán escribiendo sus respuestas en los recuadros provistos en su documento de respuestas. Asegúrense de utilizar solo el espacio en los recuadros. Algunas preguntas tienen dos o más partes. Asegúrense de responder todas las partes de la pregunta. Mientras trabajan, asegúrense de borrar bien cualquier cambio que hagan y de rellenar claramente el círculo que corresponde a la respuesta seleccionada.**

**Lean las instrucciones del folleto de prueba al inicio de la página. Vayan siguiéndolas mientras yo las leo en voz alta.** 

22

**Hoy vas a tomar una prueba de matemáticas. En esta prueba vas a responder preguntas de opción múltiple y preguntas de respuesta abierta. Algunas de las preguntas pueden parecer diferentes de las preguntas que has visto antes y es posible que algunas preguntas se refieran a información nueva para ti, pero es importante que contestes lo mejor que puedas. Aun si no estás seguro de la respuesta a una pregunta, debes tratar de responderla.** 

- Â [For Session 1, say] **NO puedes usar calculadora para responder las preguntas de esta sesión.**
- Â [For Session 2, say] **SÍ puedes usar calculadora para responder las preguntas de esta sesión.**
- $\bigcirc$  [If administering an SLA practice test, say the following.]
- $\triangleright$  [For Session 1, say]

#### **Hoy vas a tomar una prueba de lectura.**

**En esta prueba, vas a leer pasajes y luego vas a contestar preguntas acerca de los pasajes.** 

**Algunas de las preguntas pueden parecer diferentes de las preguntas que has visto antes y es posible que algunas preguntas se refieran a información nueva para ti, pero es importante que contestes lo mejor que puedas.** 

**Aun si no estás seguro de la respuesta a una pregunta, debes tratar de responderla.**

 $\supset$  [For Session 2, say]

**Hoy vas a tomar una prueba de escritura y uso del lenguaje.** 

**En esta prueba, vas a leer pasajes y luego vas a contestar preguntas. En algunas preguntas te preguntarán cómo se puede mejorar un pasaje. En otras preguntas se te puede pedir que corrijas errores del pasaje.** 

**Algunas de las preguntas pueden parecer diferentes de las preguntas que has visto antes y es posible que algunas preguntas se refieran a información nueva para ti, pero es importante que contestes lo mejor que puedas.** 

**Aun si no estás seguro de la respuesta a una pregunta, debes tratar de responderla.**

*z* **Tienen alguna pregunta?** [If there are any procedural questions, reread the directions pertaining to the question(s).]

- **SAY Tendrán todo el tiempo que necesiten para responder a las preguntas de esta sesión. Si no están seguros de la respuesta a una pregunta, hagan su mejor esfuerzo. Pueden dibujar o escribir en su folleto de prueba, si eso les ayuda a contestar las preguntas. Comiencen con la primera pregunta en esta sesión y continúen trabajando hasta que vean el simbolo de ALTO. No hagan nada más allá del simbolo de ALTO. Recuerden marcar o escribir todas sus respuestas en los recuadros proporcionados en su documento de respuestas. NO se calificará nada de lo que hayan escrito en el folleto de prueba.**
- **SAY Cuando hayan terminado esta sesión, cierren su folleto de prueba y su documento de respuestas, y metan el documento de respuestas adentro del folleto de prueba. Luego, pueden quedarse sentados en silencio o leer un libro en su escritorio sin hacer ruido.**

**¿Tienen alguna pregunta?** [If there are any procedural questions, reread the directions pertaining to the question(s).]

#### **SAY Pueden comenzar.**

You may assist students during the practice test session. You may answer any questions the students have while they are working. During actual NM-MSSA sessions, assistance will be limited to helping with material issues and repeating directions.

If you are administering Session 2 on the same day, instruct students to proceed to the next session and read the session directions for Session 2; there is no need to re-read the directions from the beginning. If administering Session 2 on a different day, you may re-read the instructions, inserting the relevant session number where appropriate. If administering a Mathematics assessment, make sure to distribute calculators to students who did not bring their own.

24

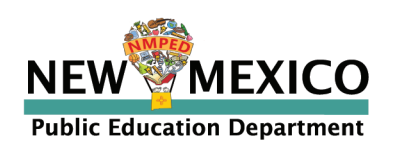

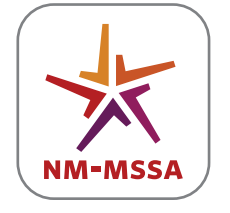

**NEW MEXICO MEASURES OF STUDENT SUCCESS AND ACHIEVEMENT**